## **MEMBANGUN SOFTWARE BILLING WARNET MENGGUNAKAN MICROSOFT VISUAL BASIC**

#### **Kartak Pramono1), Ir. Mohamad Amin HD, MT. 2) Fakultas Ilmu Komputer Universitas Borobudur Jl. Raya Kalimalang No. 1 Jakarta 13620 Email: kartak\_pramono@borobudur.ac.id, mohammad\_amin@borobudur.ac.id**

#### *Abstract*

*The number of cybercafés that calculate the cost of using internet services manually by noting the start time and finish time of use. To facilitate the operationalization of internet usage there is a cafe that is willing to buy bill software (Billing) to support the activity of recording and billing internet usage. This study aims to build a billing software cafe that can be used for free. The result of design and implementation of billing cafe software provides troubleshooting on client computer usage record, cost calculation of client computer usage, reporting of internet cafe revenue and reporting of cafe clerk to cafe owner.*

#### *Keyword: System, Software, Billing*

#### *Abstrak*

*Banyaknya warnet yang menghitung biaya penggunaan jasa internet secara manual dengan mencatat waktu awal dan waktu selesai penggunaan. Untuk memudahkan operasionalisasi penggunaan internet terdapat warnet yang bersedia membeli software tagihan (Billing) guna mendukung aktivitas pencatatan maupun tagihan penggunaan internet. Penelitian ini bertujuan untuk membangun sebuah software billing warnet yang dapat digunakan secara gratis. Hasil perancangan dan implementasi software billing warnet ini memberikan pemecahan masalah pada pencatatan penggunaan komputer client, penghitungan biaya penggunaan komputer client, pelaporan pendapatan warnet dan pelaporan setoran petugas warnet kepada pemilik warnet.*

*Keyword: Sistem, Software, Billing*

## **1. PENDAHULUAN**

#### **1.1 Latar Belakang Masalah**

Di era globalisasi seperti sekarang ketersediaan informasi adalah sebuah kebutuhan. Salah satu media yang menyediakan informasi adalah internet yang bisa diakses kapan saja diperlukan. Dari berbagai cara mengakses internet, warung *internet* (warnet) adalah sebuah alternatif yang menguntungkan bagi pengguna yang tidak memiliki perangkat sendiri. Terlebih lagi sekarang warnet terdapat dibanyak tempat, mulai dari lingkungan kampus, pusat perbelanjaan (mal) sampai di lingkungan tempat tinggal kita.

Dalam operasional sebuah warnet, pengguna internet dikenakan biaya atas jasa koneksi internet yang disediakan oleh warnet. Sehingga diperlukan sebuah sistem untuk menghitung biaya penggunaan jasa warnet.

Kenyataannya sekarang masih banyak warnet yang menghitung biaya penggunaan jasa internet secara manual dengan mencatat waktu awal dan waktu selesai penggunaan. Terdapat juga warnet lain yang membeli software tagihan (Billing) yang tentu membutuhkan biaya.

Berdasarkan kondisi tersebut penulis berkeinginan untuk membangun sebuah software billing warnet yang dapat digunakan secara gratis dan mengangkatnya menjadi bahan penelitian dengan mengambil judul "MEMBANGUN SOFTWARE BILLING WARNET MENGGUNAKAN MICROSOFT VISUAL BASIC ".

## **1.2 Rumusan Permasalahan**

Berdasarkan latar belakang masalah di atas, maka dapat dirumuskan permasalahan dalam penelitian ini adalah:

- 1) Bagaimana Membangun Software Billing Warnet dengan menggunakan bahasa pemrograman Microsoft Visual Basic?
- 2) Bagaimana Implementasi Software Billing Warnet?
- 3) Apasaja manfaat Software Billing Warnet?

## **1.3 Tujuan Penelitian**

Tujuan dari penelitian ini adalah:

- 1) Mengetahui langkah-langkah dalam membangun Software Billing Warnet
- 2) Memahami implementasi Software Billing Warnet
- 3) Mengetahui manfaat dari Software Billing Warnet

## **1.5 Batasan Masalah**

Pembatasan masalah meliputi :

1) Pembahasan hanya dalam ruang lingkup membangun software billing warnet.

- 2) Perancangan database hanya terbatas untuk software billing warnet.
- 3) Perangkat lunak yang dipergunakan dalam membangun software billing adalah Microsoft Visual Basic.
- 4) RDBMS yang dipergunakan sebagai database software billing adalah Microsoft Access.
- 5) Software billing warnet tersebut akan bekerja pada platform operating system Windows.

## **2. KAJIAN TEORITIS**

## **2.1 Landasan Teori**

Merupakan panduan untuk melaksanakan dan menyelesaikan suatu studi. Dalam hal ini peneliti menggunakan beberapa teori yang terkait dengan masalah yang akan dibahas. Teori yang dikemukakan merupakan dasar bagi penelti untuk menyelesaikan masalah yang akan dihadapi dalam penelitian ini.

## **2.1.1 Pengertian Software**

Software (perangkat lunak) adalah sekumpulan perintah atau program yang dimengerti oleh komputer untuk melakukan tugas tugas tertentu. Software tidak hanya mencakup program, tetapi juga dokumentasi dan konfigurasi data yang berhubungan, yang diperlukan agar program berkerja dengan benar.

## **2.1.2 Pengertian pemrograman**

Pemrograman adalah kegiatan membuat perintah-perintah yang dimengerti oleh komputer dengan menggunakan bahasa pemrograman tertentu, salah satunya adalah pemrograman menggunakan Visual Basic.

#### **2.1.3 Pengertian Software billing warnet**

Software billing warnet adalah suatu perangkat lunak yang digunakan untuk menghitung lama penggunaan komputer client untuk mengkases internet melalui warung internet, menghitung biaya yang harus dibayar pelanggan dan menyimpan data sambungan internet tersebut kedalam sebuah database. Software billing warnet ini juga dapat digunakan untuk memonitor status komputer client (sedang digunakan oleh pelanggan atau sedang standby),memberikan laporan rekapitulasi pendapatan warnet.

## **2.2 Software Biliing warnet**

Software billing warnet bekerja pada platform operating sistem windows. Dibangun dengan memanfaatkan salah satu windows API (Application programming interface) untuk berkomunikasi dalam jaringan dengan protokol TCP/IP (Transmission control protocol /Internet protocol) yang dikenal dengan nama winsock API.

#### **2.2.1 Komponen software billing warnet**

Software billing warnet memiliki dua komponen utama yaitu software billing server dan software billing client.

#### **a Software billing server**

Software billing server adalah software yang bekerja di komputer dimana petugas warnet bekerja memonitor dan megontrol pengoperasian komputer client didalam warnet. Software billing server tersebut digunakan untuk memantau detail status penggunaan komputer client untuk mengakses internet. Petugas warnet dapat dengan mudah mengetahui komputer client yang sedang digunakan dan komputer client yang tidak sedang digunakan. Sehingga ketika pelanggan warnet datang petugas dapat dengan mudah menunjukan

komputer client yang bisa digunakan oleh pelanggan tersebut.

Pada software billing server inilah semua data waktu penggunaan komputer client direkam dan kemudian disimpan kedalam sebuah data base, yang kemudian dapat digunakan oleh petugas warnet untuk memberikan laporan pendapatan baik harian mingguan atau bulanan dari warnet yang akan dilaporkan oleh petugas warnet kepada pemilik warnet. Software billing server ini juga memungkinkan untuk mencetak tagihan yang harus dibayar oleh pengguna warnet setelah selesai menggunakan komputer client.

Data penggunaan komputer client yang disimpan dalam database software billing server adalah identitas komputer client, waktu mulai penggunaan, waktu selesai penggunaan , lamanya penggunaan, biaya yang harus dibayar oleh pengguna dan identitas petugas yang bertanggung jawab ketika komputer client tersebut digunakan.

## **b. Software billing client**

*Software billing client* adalah software yang bekerja di komputer client dimana pelanggan warnet mengakses internet. Software billing client tersebut digunakan untuk memberikan informasi penggunaan komputer client kepada pelanggan warnet. Sehingga pelanggan atau pengguna komputer client dapat dengan mudah mengetahui detail informasi penggunaan komputer client. Informasi tersebut meliputi waktu mulai penggunaan komputer (dalam hal ini adalah waktu menurut komputer server), biaya dan lamanya penggunaan. Setelah selesai penggunaan, pelanggan juga dapat melihat waktu selesai penggunaan (dalam hal ini juga waktu selesai menurut komputer server).

#### **2.2.2 Cara kerja software billing warnet**

Dalam sebuah warnet umumnya terdapat satu atau lebih komputer yang disediakan untuk pelanggan. Komputer client tersebut terhubung dalam sebuah jaringan lokal (*Local Area Network* / LAN). Didalam LAN tersebut terdapat paling tidak satu komputer yang bertugas sebagai server yang berfungsi sebagai gerbang untuk melakukan sambungan dengan internet. Server tersebut terhubung dengan sebuah modem yang terhubung dengan jaringan telpon. Jaringan telpon tersebut yang kemudian tersambung ke suatu internet service provider (ISP).

Dalam hal ini software billing warnet bekerja pada komputer client dan pada komputer server. Software billing warnet client bekerja pada komputer client , sedang software billing warnet server bekerja pada komputer server.

#### **3. METODE PENELITIAN**

Metode penelitian yang digunakan untuk menunjang penyelesaian masalah, secara terperinci adalah sebagai berikut :

- Identifikasi masalah melalui Pengamatan langsung dan Study pustaka
- Perancangan software
- Implementasi
- dan terakhir berupa penarikan kesimpulan serta pemberian saransaran.

#### **3.1 Analisa kebutuhan user**

Dalam lingkup software billing warnet ,user atau pengguna adalah pihakpihak yang menggunakan, berinteraksi atau mendapatkan keuntungan dari penggunaan software billing warnet. User tersebut adalah :

- Pemilik / pengelola warnet
- Petugas / operator warnet
- Pelanggan / customer warnet

#### **3.2 Perancangan sistem**

Perancangan sistem billing warnet ini dibagi dalam dibagian utama yaitu :

- Diagram arus data
- Entity relation diagram
- Kamus Data
- Bagan terstruktur
- Pseudocode
- Perancangan antarmuka (*Graphic User Interface*)

## **3.2.1 Diagram Arus Data (***Data Flow Diagram***)**

**1) Diagram Konteks**

#### JUPITER-Jurnal Penerapan Ilmu-Ilmu Komputer

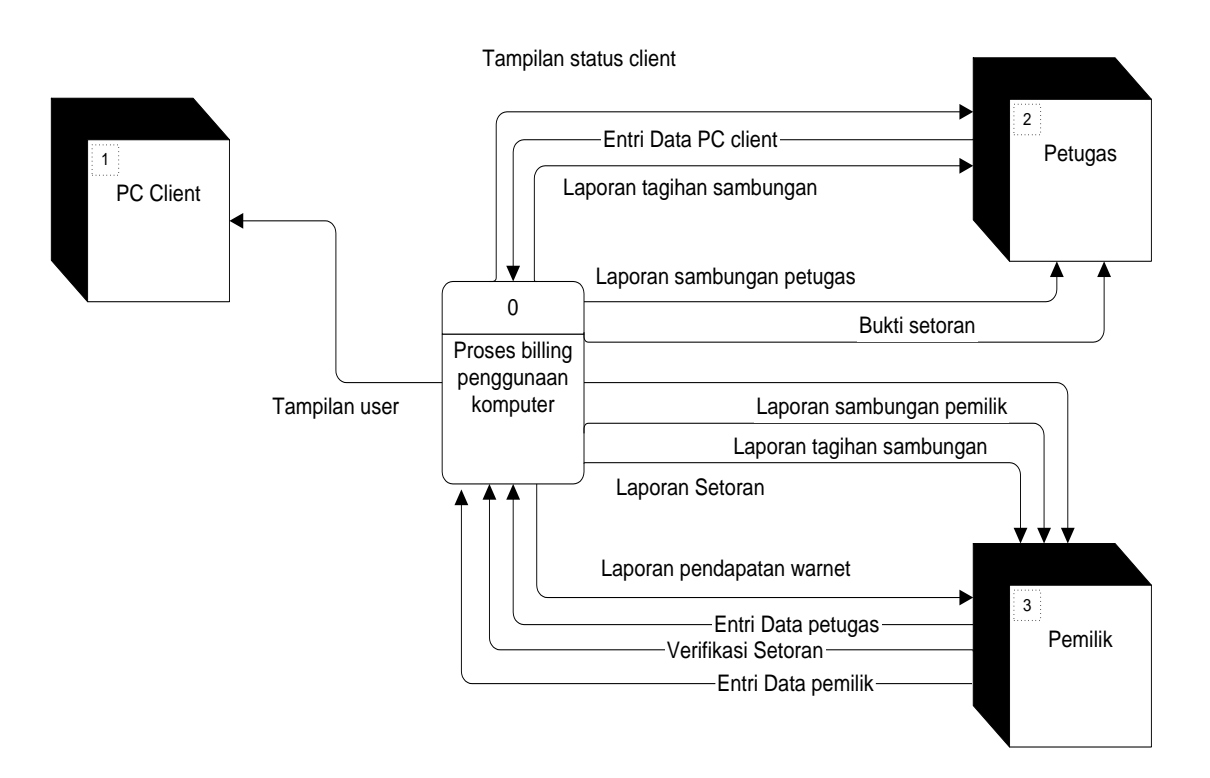

Gambar 1. Diagram konteks software billing

#### **2) Bagan berjenjang (Hierarchy chart)**

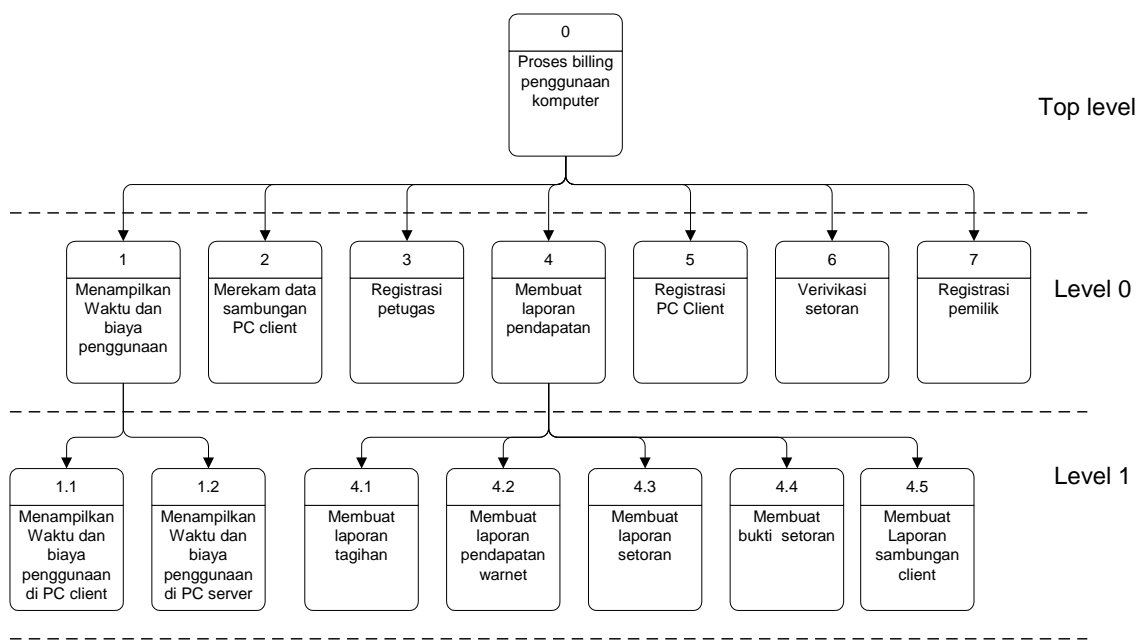

Gambar 2. Bagan berjenjang software billing

#### **3) Diagram level 0**

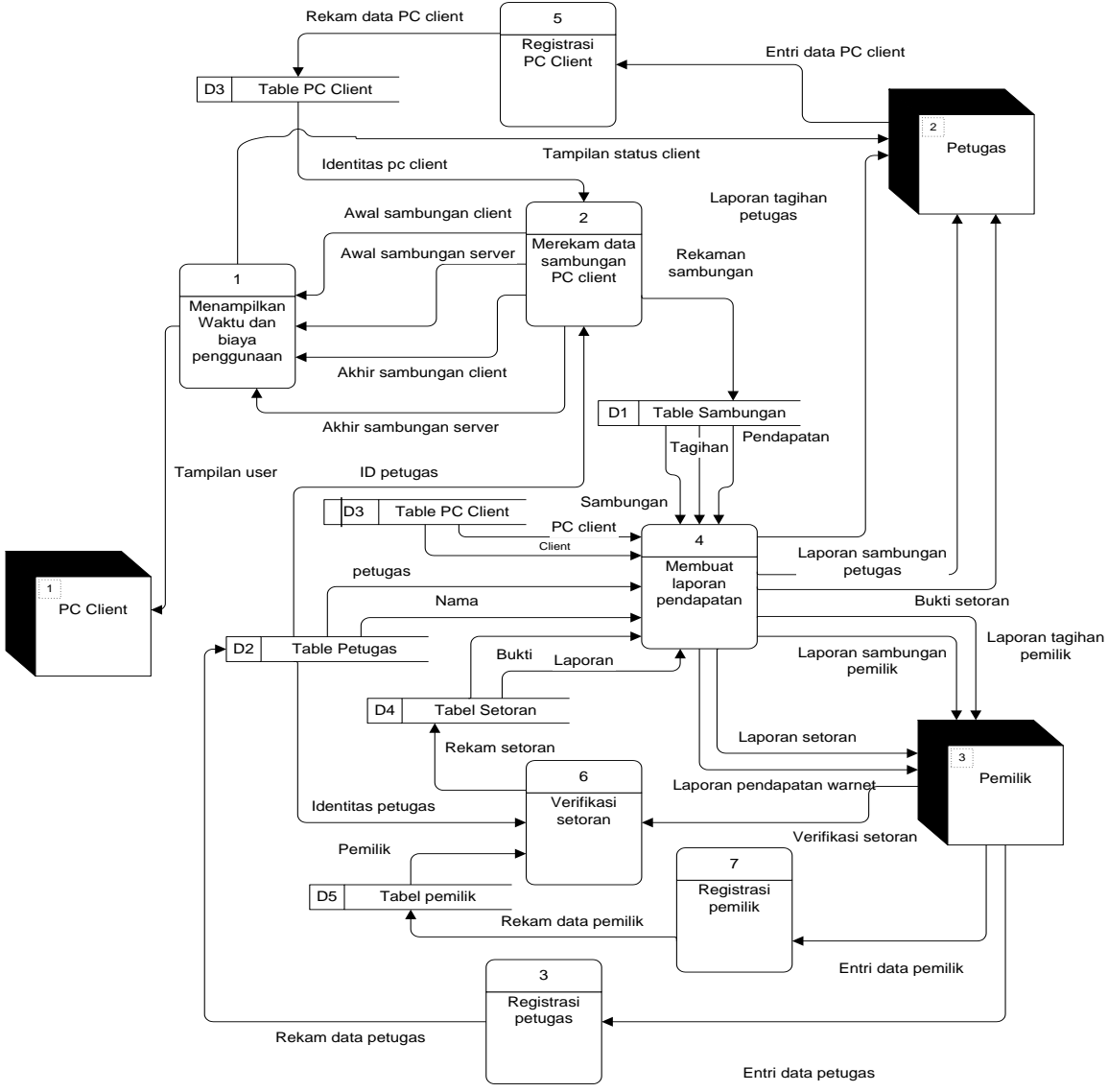

Gambar 3. Diagram alir data level 0 software billing

## **3.2.2 Entity relation diagram (ERD)**

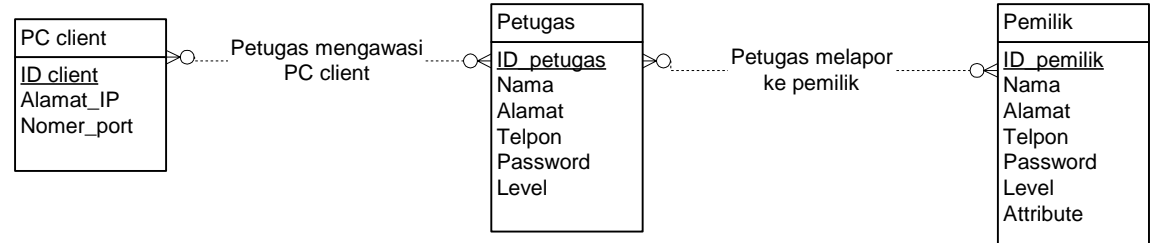

Gambar 4. Diagram hubungan entitas

## **3.3.3 ERD ternormalisasi**

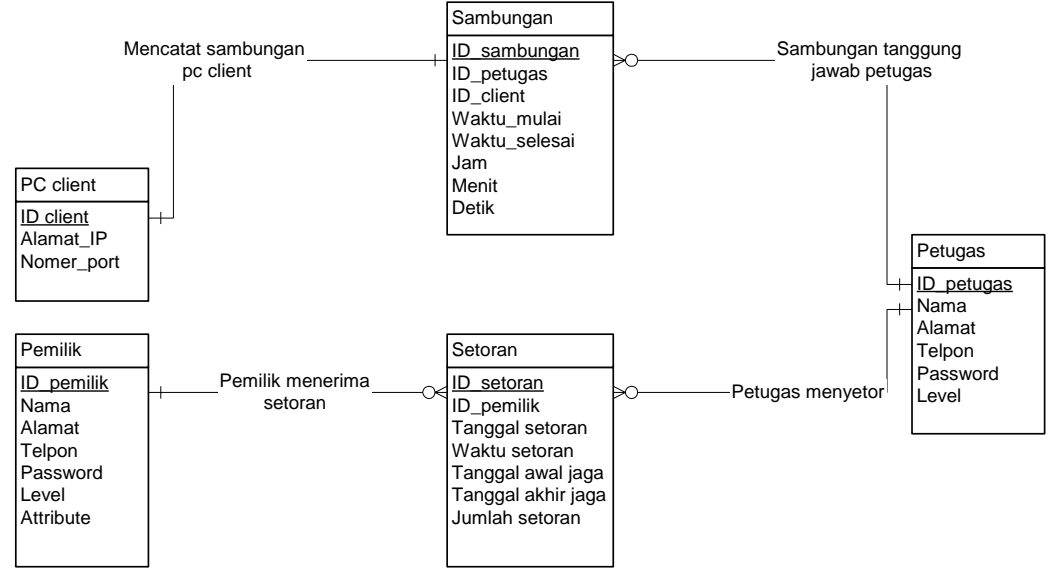

Gambar 5. Diagram hubungan entitas ternormalisasi

#### **3.2.4 Perancangan antarmuka**

#### **1) Form dan report**

• Form Login

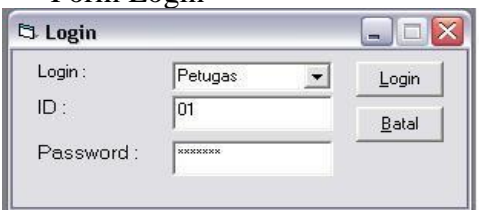

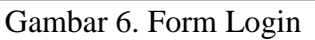

#### • Form monitoring

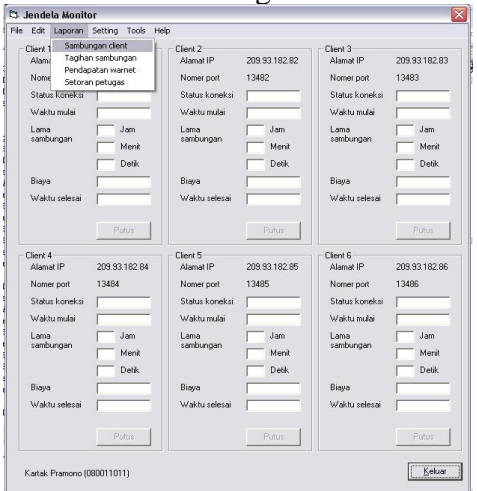

#### Gambar 7. Form monitoring

• Form edit petugas

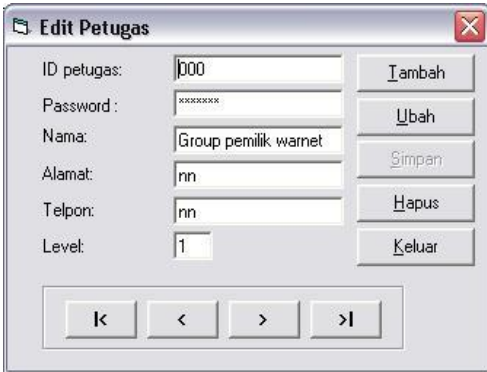

Gambar 8. Form edit petugas

• Form edit pemilik

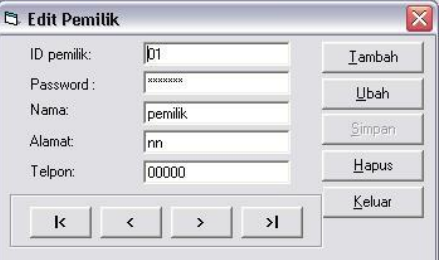

Gambar 9. Form edit pemilik

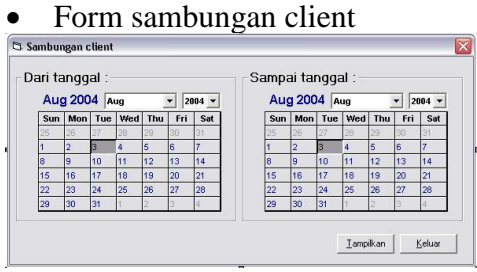

Gambar 10. Form sambungan client

• Form tagihan petugas

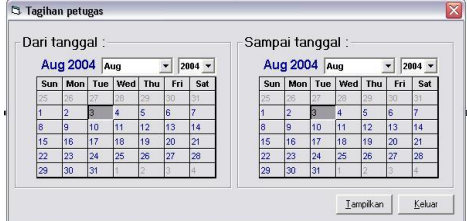

Gambar 11. Form tagihan

• Form pendapatan warnet

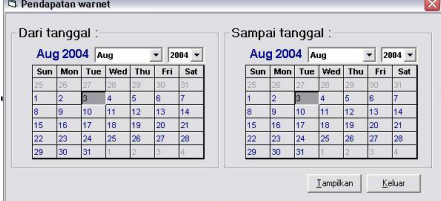

Gambar 12. Form pendapatan

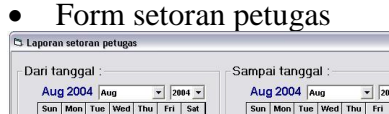

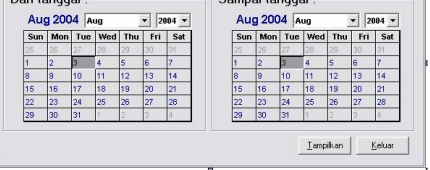

Gambar 13. Form setoran

• Form setup billing server

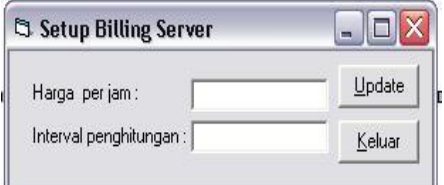

Gambar 14. Form setup

Form setting client **Setting Client**  $|D1|$ ID\_client:  $U$ bah</u> Alamat IP: 209.93.182.81 Simpan  $\sqrt{13481}$ Nomer\_port: Keluar

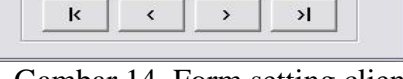

Gambar 14. Form setting client

 $\overline{\mathbf{x}}$ 

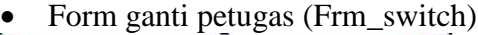

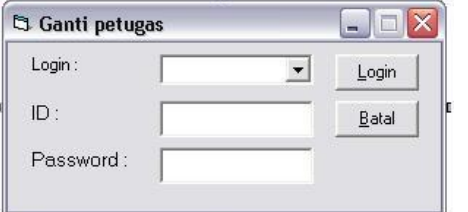

Gambar 15. Form ganti petugas

#### • Form verifikasi setoran

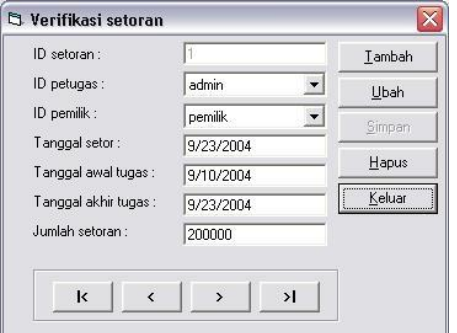

Gambar 16. Form verifikasi setoran

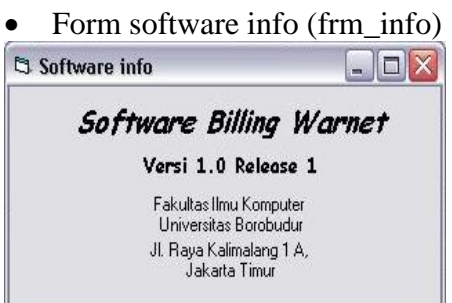

Gambar 17 Form software info

#### JUPITER-Jurnal Penerapan Ilmu-Ilmu Komputer

• Laporan sambungan client

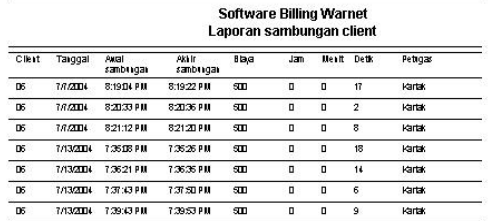

Gambar 18. Lap. sambungan client

• Laporan tagihan petugas

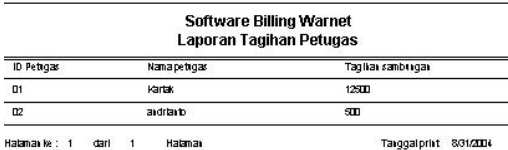

Gambar 19. Lap. tagihan petugas

Laporan pendapatan warnet

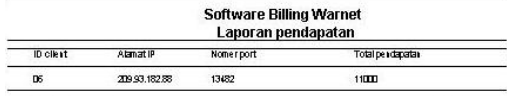

Gambar 19. Laporan pendapatan

Laporan setoran

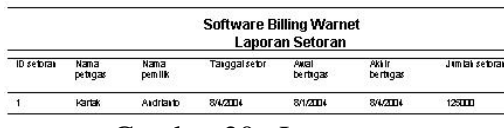

Gambar 20. Laporan setoran

• Laporan bukti setoran software Billing Warnet

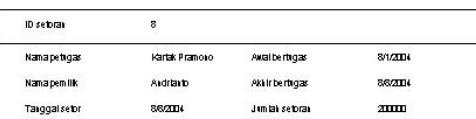

Gambar 21 Laporan bukti setoran

#### **2) Form pada software billing client**

• Form welcome

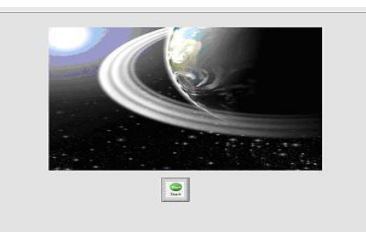

Gambar 22. Form welcome

• Form monitor

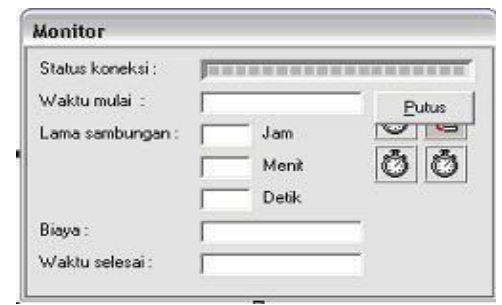

Gambar 23. Form monitor

# • Form Otentikasi petugas

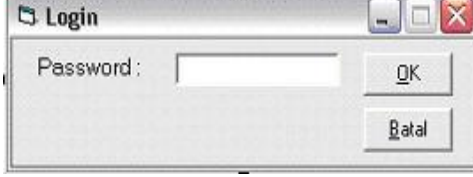

Gambar 24. Form otentikasi

#### • Form Setup client

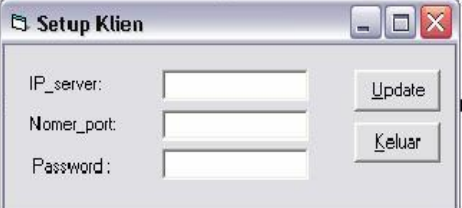

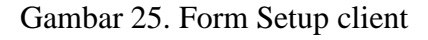

#### **4. PEMBAHASAN 4.1 Instalasi software**

Paket instalasi Software biliing dibangun dengan menggunakan fasilitas *Visual basic deployment wizard* yang kemudian hasilnya dikemas dalam betuk CD-ROM. Didalam CD-ROM tersebut terdapat dua buah paket software setup yaitu software billing client setup dan software billing server setup.

#### **1) Instalasi software Billing client** Pemasangan software billing client dilakukan pada masing-masing komputer client dalam warnet.

**2) Instalasi software Billing server**

Pemasangan software billing server dilakukan pada komputer server dalam warnet.

## **3) Konfigurasi software**

Agar software billing dapat bekerja dengan semestinya, maka perlu terlebih dahulu dilakukan konfigurasi masing-masing terhadap software billing client dan software billing server yang sudah terinstalasi tersebut.

#### **4) Pengujian integrasi (***Integration test***)**

Untuk mengetahui kinerja dari software billing, dilakukan pengujian integrasi antara software billing client dan software billing server. Pengujian integrasi ini meliputi beberapa hal sebagai berikut :

- Startup software billing server.
- Startup software billing client.
- Sambungan software billing client ke software biliing server.
- Penghitungan lama penggunaan dan biaya penggunaan pada software billing server.
- Penghitungan lama penggunaan dan biaya penggunaan pada software billing client
- Perekaman sambungan komputer client oleh software billing server

## **5) Pengoperasian software**

Setelah proses instalasi, konfigurasi dan lulus pengujian, software billing warnet ini siap untuk dioperasikan. Pengoperasian software billing warnet ini dapat dipisah menjadi dua bagian yaitu pengoperasian software billing client dan pengoperasian software billing server.

## **5. PENUTUP**

## **5.1 Kesimpulan**

Hasil implementasi software billing warnet telah dirancang untuk memberikan pemecahan terhadap masalah yang telah dibahas pada pokok permasalahan Bab I. Pemecahan masalah tersebut meliputi :

- 1. Petugas tidak lagi harus mencatat secara manual waktu penggunaan komputer client oleh pelanggan. Software billing server secara otomatis menggunakan waktu komputer server sebagai waktub acuan pada setiap penggunaan komputer client, kemudian secara langsung menyimpan data tersebut kedalam database pada komputer server.
- 2. Petugas tidak lagi harus menghitung biaya atas penggunaan komputer client secara manual yang memungkinkan terjadinya kesalahan hitung. Software billing server secara otomatis menghitung biaya penggunaan komputer client oleh pelanggan berdasarkan lama penggunaan dan biaya sewa per jam

## **5.2 Saran**

Dalam rangka perbaikan software biling warnet perlu kiranya diperimbangkan saran-saran sebagai berikut :

- 1. Untuk menghilangkan keterbatasan jumlah client pada software billing warnet perlu dipelajari pemrograman menggunakan *winsock array* (*array of winsock*).
- 2. Untuk mengurangi kemungkinan pelanggan menggunakan komputer client tanpa pencatatan dari software billing client perlu dipelajari pemrograman yang dapat mematikan internet connection service dari operating system.

#### **DAFTAR PUSTAKA**

- Jogiyanto HM, Akt., MBA, Ph.D., *Analisis & Disain sistem informasi : Pendekatan terstruktur teori dan praktek aplikasi bisnis,*  ANDI Yogyakarta, 2001.
- Kurniadi, Adi, *Pemrograman Microsoft Visual Basic 6*.PT Elex Media Komputindo, 2001.
- Kok Yung; *Membangun Database dengan Visual Basic 6.0 dan*

*Perintah SQL*, PT Elex Media Komputindo, 2002.

- Wahana computer, *Panduan praktis pemrograman visual basic 6.0 tingkat lanjut,* ANDI Yogyakarta, 2001.
- Permana, Budi, *36 jam belajar Microsoft access 2002*, PT Elex Media Komputindo, 2002.
- Suryo Kusumo, Ario , *Buku latihan Microsoft Visual Basic 6.0*, PT Elex Media Komputindo, 2001.